# **User Guide**

# Lezioni alla pari

April 19, 2020

# **Team Members**

Ovidiu Andrioaia David Cirdan Luciano Mateias Zhiyang Xia

# Document Control

#### Change History

| Revision | Change Date | Description of changes |
|----------|-------------|------------------------|
| V1.0     | 04/19/2020  | Initial release        |

#### Document storage

This document is stored in the project's GIT repository at: <a href="https://github.com/KilliKrate/Software-Documentation-">https://github.com/KilliKrate/Software-Documentation-</a> G6/blob/master/docs/User%20Guide/index.md

#### Document Owner

Group 6 is responsible for developing and maintaining this document.

# Table of contents

<u>Introduction</u>

Quick Start Guide

System Requirements

Main Scenarios of Use

<u>Registration</u>

<u>Login</u>

Edit User Settings

Navigate Through Elements

<u>Open a Lesson</u>

<u>Complete a Quiz</u>

<u>Create a Course</u>

<u>Create a Topic</u>

<u>Create a Lesson</u> <u>Edit a Lesson</u> <u>Delete a Course</u> <u>Delete a Topic</u> <u>Delete a Lesson</u> <u>Troubleshooting</u> <u>Incorrect Login Mail</u> <u>Incorrect Login Password</u>

# **Introduction**

The Lezioni alla Pari application gives its users a simple interface to learn and to teach others. This document will provide instructions for using the application to create, open and edit lessons and quizzes.

Back to Top

# **Quick Start Guide**

1. Open Lezioni alla Pari application.

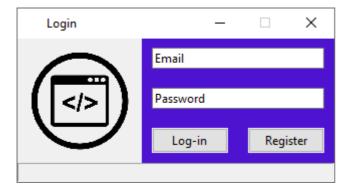

2. Enter your Email and your Password.

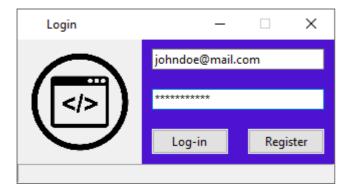

3. Press the Log-in button.

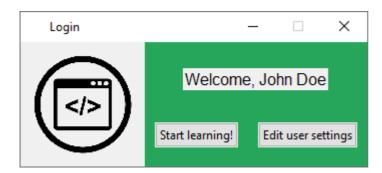

4. Press "Start Learning!".

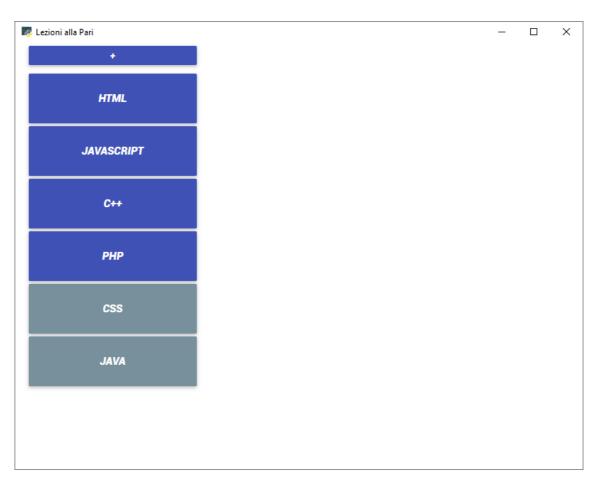

5. Choose one course from the list. The selected course will be highlighted.

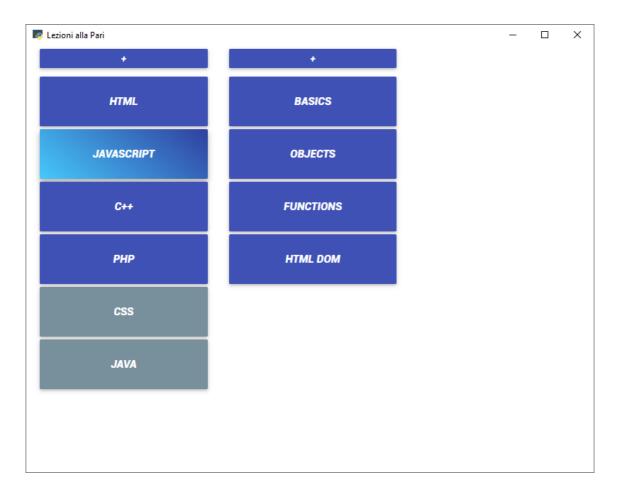

6. Choose one topic from the list. The selected topic will be highlighted.

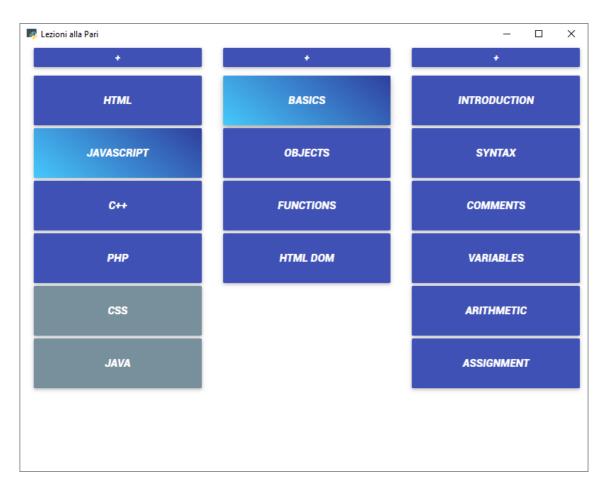

7. Choose one lesson from the list.

| Introduction                                                                                                    |   | × |
|----------------------------------------------------------------------------------------------------|---|---|
| JS                                                                                                    |   |   |
| JavaScript Can Change HTML Content                                                                                                    |   |   |
| One of many JavaScript HTML methods is <pre>getElementById()</pre> .<br>This example uses the method to "find" an HTML element (with id="demo") and changes the element content<br>( innerHTML ) to "Hello JavaScript": |   |   |
| Example                                                                                                    |   |   |
| <pre>document.getElementById("demo").innerHTML = "Hello JavaScript";</pre>                                                                                                    |   |   |
| JavaScript Can Change HTML Styles (CSS)                                                                                                    |   |   |
| Example                                                                                                    |   |   |
| <pre>document.getElementById("demo").style.fontSize = "35px";</pre>                                                                                                    |   |   |
| JavaScript Can Hide HTML Elements                                                                                                    |   |   |
| Example                                                                                                    |   |   |
| <pre>document.getElementById("demo").style.display = "none";</pre>                                                                                                    |   |   |
| JavaScript Can Show HTML Elements                                                                                                    |   |   |
| Example                                                                                                    | _ |   |
| <pre>document.getElementById("demo").style.display = "block";</pre>                                                                                                    |   |   |
|                                                                                                    |   | 1 |
| TORNA ALLA HOME                                                                                                    |   |   |

8. Scroll to view the lesson and eventually press "Torna Alla Home" to go back to the homepage.

<u>Back to Top</u>

# System Requirements

The Lezioni alla Pari application can only be installed on Windows operative systems. Refer to the System Documentation for instructions about the installation.

<u>Back to Top</u>

Main Scenarios of Use

### **<u>Registration</u>**

1. Open Lezioni alla Pari application.

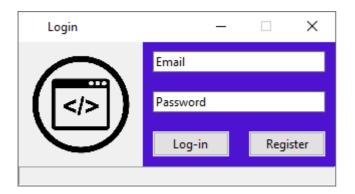

2. Press the "Register" button.

| Login       | — |           | ×    |
|-------------|---|-----------|------|
| (           |   |           |      |
| Name        |   |           |      |
| Surname     |   |           |      |
| Password    |   |           |      |
| Email       |   |           |      |
| Birthdate   |   |           |      |
| Registrati! | Т | orna alla | Home |
|             |   |           |      |

- 3. Enter your Name, Surname, Passowrd, Email and Birthdate.
- 4. Press the button "Registrati!".

Back to Top

<u>Login</u>

| Login | _        |          |
|-------|----------|----------|
|       | Email    |          |
| ()    | Password |          |
|       | Log-in   | Register |
|       |          |          |

1. Enter your Email and your Password used on the <u>Registration</u>.

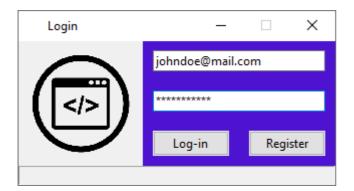

2. Press the Log-in button.

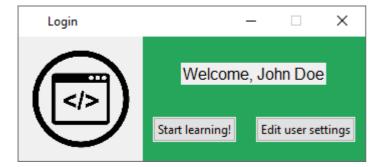

<u>Back to Top</u>

### Edit User Settings

1. Press on "Edit User Settings" after doing the  $\underline{\text{login}}.$ 

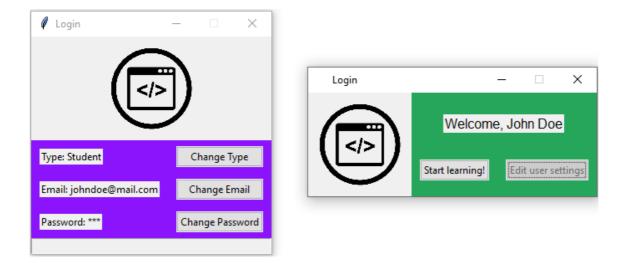

- 2. Change whatever you want by pressing the "Change" button of that item.
- 3. Enter the new value of that item.
- 4. Press the "Confirm" button to confirm the changes.

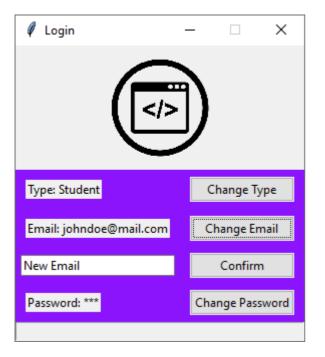

Back to Top

### Navigate Through Elements

1. Press "Start Learning!" after doing the <u>login</u>.

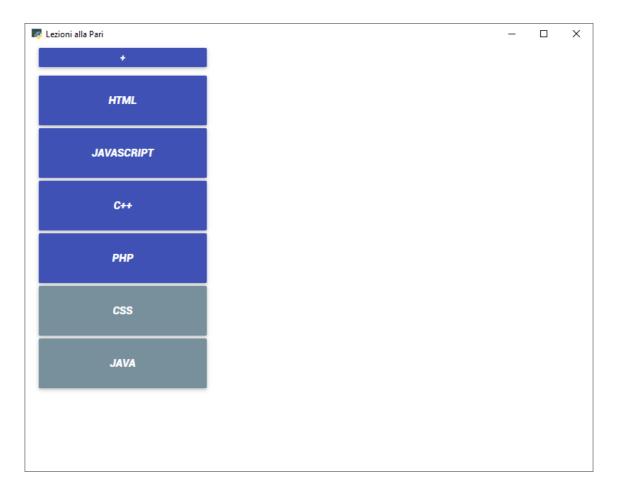

2. Choose one course from the list. The selected course will be highlighted.

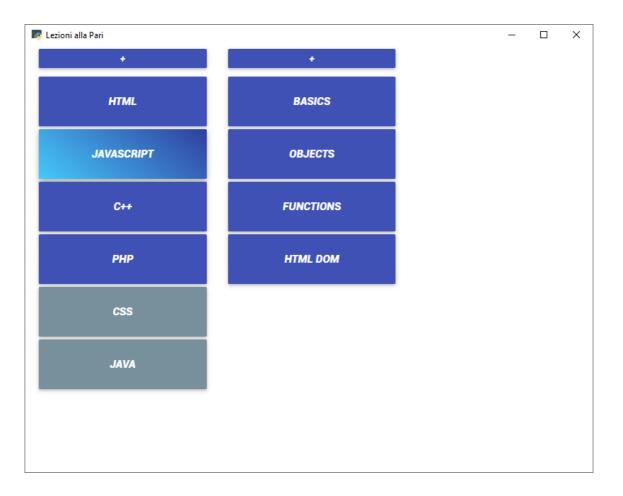

3. Choose one topic from the list. The selected topic will be highlighted.

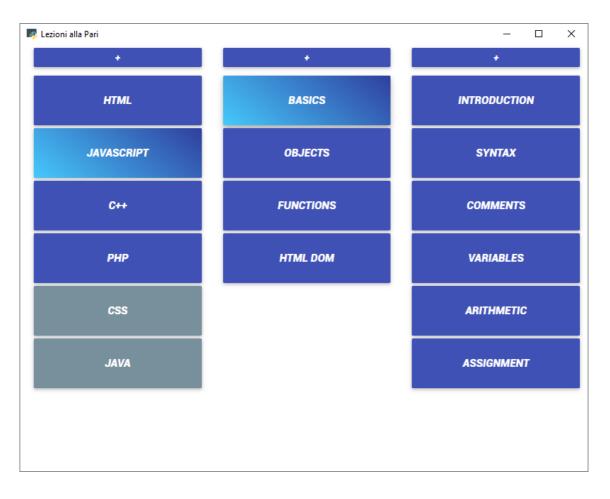

3. Choose one lesson/quiz from the list.

### Back to Top

### <u>Open a Lesson</u>

1. Press on a lesson as in step 3 of  $\underline{Navigate\ Through\ Elements}.$ 

| Introduction                                                                                                    | × |
|----------------------------------------------------------------------------------------------------|---|
| JS                                                                                                    |   |
| JavaScript Can Change HTML Content                                                                                                    |   |
| One of many JavaScript HTML methods is <pre>getElementById()</pre> .<br>This example uses the method to "find" an HTML element (with id="demo") and changes the element content<br>( innerHTML ) to "Hello JavaScript": |   |
| Example                                                                                                    |   |
| <pre>document.getElementById("demo").innerHTML = "Hello JavaScript";</pre>                                                                                                    |   |
| JavaScript Can Change HTML Styles (CSS)                                                                                                    |   |
| Example                                                                                                    |   |
| <pre>document.getElementById("demo").style.fontSize = "35px";</pre>                                                                                                    |   |
| JavaScript Can Hide HTML Elements                                                                                                    |   |
| Example                                                                                                    |   |
| <pre>document.getElementById("demo").style.display = "none";</pre>                                                                                                    |   |
| JavaScript Can Show HTML Elements                                                                                                    |   |
| Example                                                                                                    |   |
| <pre>document.getElementById("demo").style.display = "block";</pre>                                                                                                    |   |
|                                                                                                    |   |
| TORNA ALLA HOME                                                                                                    |   |

2. Scroll to view the lesson and eventually press "Torna Alla Home" to go back to the homepage.

<u>Back to Top</u>

# <u>Complete a Quiz</u>

1. Press on a quiz as in step 3 of <u>Navigate Through Elements</u>.

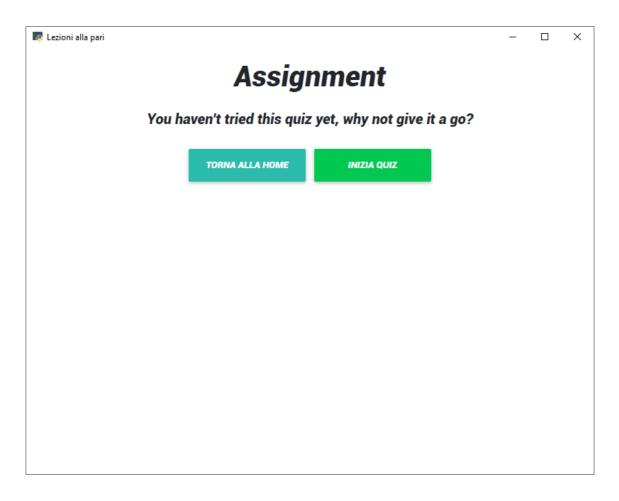

2. Press "Inizia Quiz" to start the quiz.

| alla Pari                                         |                                                 |
|---------------------------------------------------|-------------------------------------------------|
| How can I define a var                            | iable in JavaScript?                            |
| □ var x = 10;                                     |                                                 |
| ☐ let x = 10;                                     |                                                 |
| 🗆 variable x = 10;                                |                                                 |
| ■ variable x == 10;                               |                                                 |
| Which of these lines s<br>variable to a new value | how the correct way to reassign a e?            |
| 10 = myFace;                                      |                                                 |
| myFace = 10;                                      |                                                 |
| ○ var myFace = 10;                                |                                                 |
| 10 -> myFace;                                     |                                                 |
| What will be the value<br>peace of code is execu  | of the variable `x` after the following<br>Ited |
| let x;                                            |                                                 |
|                                                   |                                                 |

3. Complete the quiz.

| ni alla Pari                                | _                                                      |
|---------------------------------------------|--------------------------------------------------------|
| How can I define a                          | variable in JavaScript?                                |
| ✓ var x = 10;                               |                                                        |
| ✓ let x = 10;                               |                                                        |
| variable x = 10;                            |                                                        |
| variable x == 10;                           |                                                        |
| Which of these line<br>variable to a new va | es show the correct way to reassign a alue?            |
| 10 = myFace;                                |                                                        |
| ● myFace = 10;                              |                                                        |
| ○ var myFace = 10;                          |                                                        |
| 10 -> myFace;                               |                                                        |
| What will be the va<br>peace of code is ex  | lue of the variable `x` after the following<br>recuted |
| let x;                                      |                                                        |
| Undefined                                   |                                                        |
|                                             |                                                        |
| TORNA ALLA HOME                             | TERMINA QUIZ                                           |
|                                             |                                                        |

4. Press "Termina Quiz" to finish the quiz and send your replies.

| ni alla Pari |                                                                 | -          |   | × |
|--------------|-----------------------------------------------------------------|------------|---|---|
|              |                                                                 |            |   |   |
|              |                                                                 |            |   |   |
| How ca       | Send Answers? ×                                                 |            |   |   |
| ✓ var x = 1  |                                                                 |            |   |   |
|              | Be sure to check your answers, you won't be able to change them |            |   |   |
| ✓ let x = 1  | after you send the quiz.                                        |            |   |   |
| variable     |                                                                 |            |   |   |
|              |                                                                 |            |   |   |
| 🗆 variable   | CLOSE CONFIRM                                                   |            |   |   |
|              |                                                                 |            |   |   |
| Which o      | f these lines show the correct way to reassig                   | na         |   |   |
|              | to a new value?                                                 |            |   |   |
| , and a set  |                                                                 |            |   |   |
| 10 = myF     | ace;                                                            |            |   |   |
| myFace =     | = 10:                                                           |            |   |   |
|              |                                                                 |            |   |   |
| var myFa     | ce = 10;                                                        |            |   |   |
| ◎ 10 -> my   | Face:                                                           |            |   |   |
| ,            | ,                                                               |            |   |   |
| M/h at an    | II ha tha walka af tha wasiable `w` after the fal               | la suite a |   |   |
|              | II be the value of the variable `x` after the fol               | lowing     | / |   |
| peace of     | f code is executed                                              |            |   |   |
| let x;       |                                                                 |            |   |   |
|              |                                                                 |            |   |   |
| Undefined    | 1                                                               |            |   |   |
|              |                                                                 |            |   |   |
|              |                                                                 |            |   |   |
|              |                                                                 |            |   |   |
| TORNA AL     | LA HOME TERMINA QUIZ                                            |            |   |   |
|              |                                                                 |            |   |   |
|              |                                                                 |            |   |   |

- 5. Press "Confirm" after you make sure you replied to everything.
- 6. Check the results of your submission.

| 🌅 Lezioni alla Pari |                 |             | _ | × |
|---------------------|-----------------|-------------|---|---|
|                     | Assigr          | nment       |   |   |
|                     | Data Tentativo  | Voto        |   |   |
|                     | 2020/4/17       | 10          |   |   |
|                     | TORNA ALLA HOME | INIZIA QUIZ |   |   |
|                     |                 |             |   |   |
|                     |                 |             |   |   |
|                     |                 |             |   |   |
|                     |                 |             |   |   |
|                     |                 |             |   |   |
|                     |                 |             |   |   |

# <u>Back to Top</u>

# <u>Create a Course</u>

1. Press on the  $\hat{a}\check{z}\bullet$  sign on top of the courses list.

| 🌄 Lezioni alla Pari |                         | _ | × |
|---------------------|-------------------------|---|---|
| +<br>нтм С          | Create New Course ×     |   |   |
| JAVASC              | ourse Name:             |   |   |
| C++                 | CLOSE CREATE NEW COURSE |   |   |
| CSS                 |                         |   |   |
| JAVA                |                         |   |   |
|                     |                         |   |   |

2. Enter the name of the course you want to create.

| 🌄 Lezioni alla Pari           |   | _ | × |
|-------------------------------|---|---|---|
| + Create New Course           | × |   |   |
| JAVASC Course Name:<br>Python |   |   |   |
| C+++ CLOSE CREATE NEW COURSE  |   |   |   |
| PHF                           |   |   |   |
| css                           |   |   |   |
| JAVA                          |   |   |   |
|                               |   |   |   |
|                               |   |   |   |

3. Press "Create New Course" the create the course.

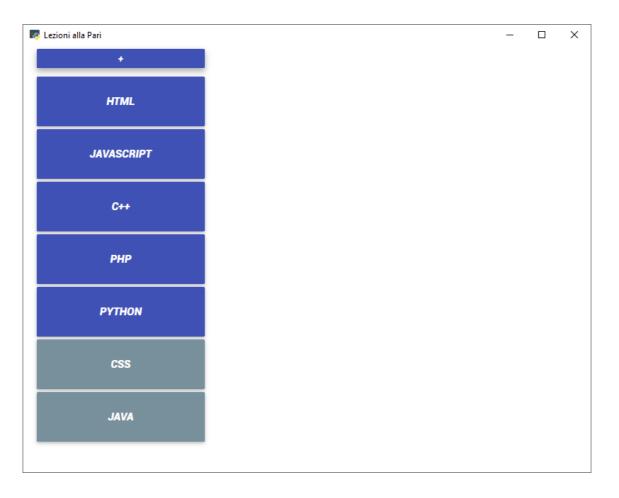

4. You will see the newly created course inside the courses list.

### Back to Top

# Create a Topic

1. Press on the  $\hat{a}\check{z}\bullet$  sign on top of the topics list.

| 🌅 Lezioni alla Pari |                        | _ | × |
|---------------------|------------------------|---|---|
| +                   | · · · · ·              |   |   |
| нтм                 | Create New Topic ×     |   |   |
|                     | Topic Name:            |   |   |
| JAVASC              |                        |   |   |
| C++                 |                        |   |   |
|                     | CLOSE CREATE NEW TOPIC |   |   |
| рнр                 |                        |   |   |
|                     |                        |   |   |
| CSS                 |                        |   |   |
|                     |                        |   |   |
| JAVA                |                        |   |   |
|                     |                        |   |   |
|                     |                        |   |   |
|                     |                        |   |   |

2. Enter the name of the topic you want to create.

| 🎼 Lezioni alla Pari |                        | _ | × |
|---------------------|------------------------|---|---|
| +<br>нтм С          | reate New Topic ×      |   |   |
| JAVASC              | opic Name:<br>JSON     |   |   |
| C++                 | CLOSE CREATE NEW TOPIC |   |   |
| PHF                 |                        |   |   |
| css                 |                        |   |   |
| JAVA                |                        |   |   |
|                     |                        |   |   |
|                     |                        |   |   |

3. Press "Create New Topic" the create the topic.

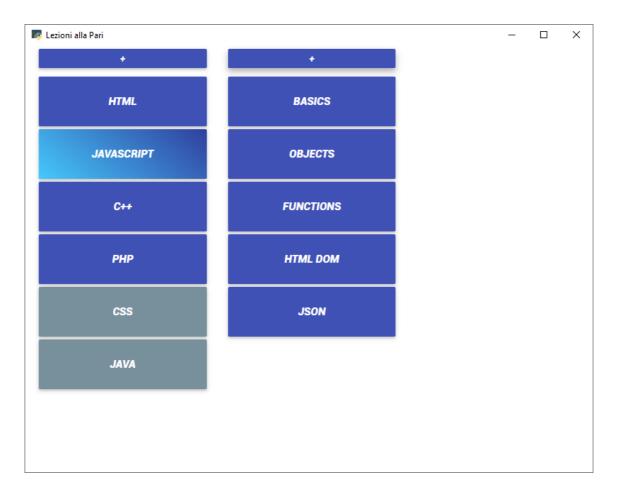

4. You will see the newly created topic inside the topics list.

### Back to Top

### Create a Lesson

1. Press on the  $\hat{a}\check{z}\bullet$  sign on top of the lessons list.

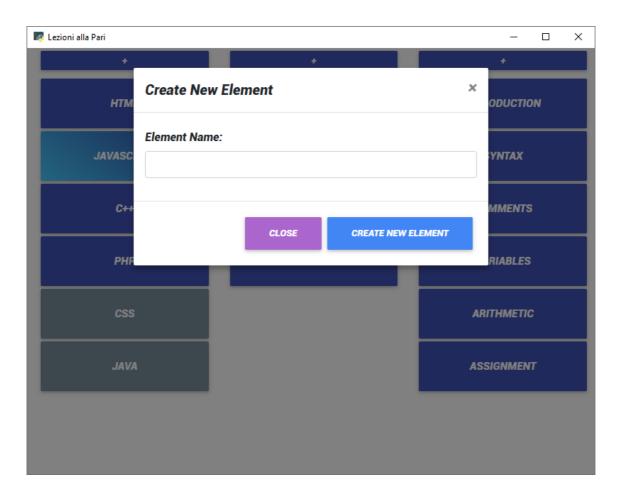

2. Enter the name of the lesson you want to create.

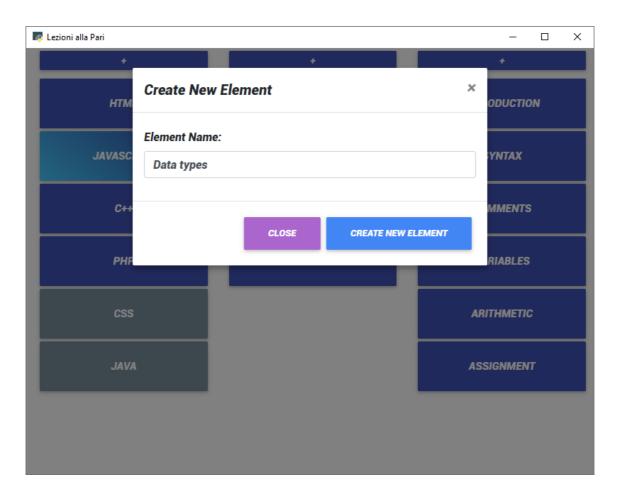

3. Press "Create New Lesson" the create the lesson.

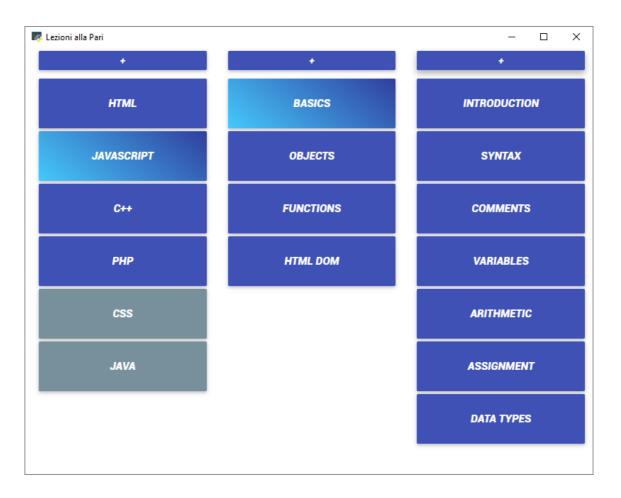

4. You will see the newly created lesson inside the lessons list.

Back to Top

### Edit a Lesson

1. Right click on a lesson to open the menu.

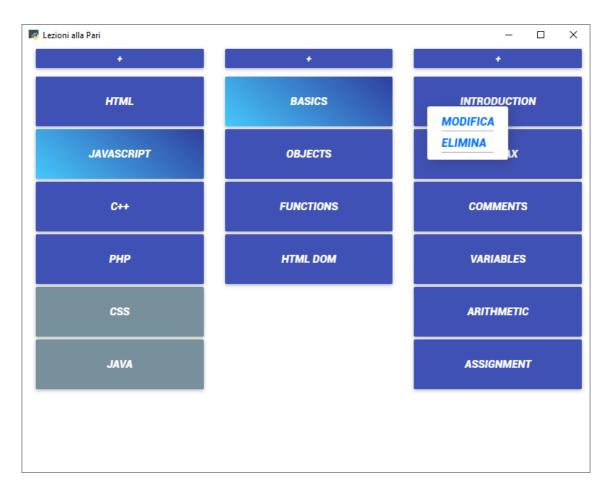

2. Press "Modifica" to start editing the lesson.

| R Introduction                                               | _ | × |
|--------------------------------------------------------------|---|---|
| Normal ≑ B I U ᢒ A ﷺ x² x₂ H1 H2 77 ↔ 洼 ☱ ☲<br>•¶ ☱ � ⊠ ⊟ II | E |   |
|                                                              |   |   |
| TORNA ALLA HOME SALVA                                        |   |   |
|                                                              |   |   |
|                                                              |   |   |
|                                                              |   |   |
|                                                              |   |   |
|                                                              |   |   |
|                                                              |   |   |
|                                                              |   |   |

3. Use the text editor to write down some content.

| 🌅 Intro | oduction – C                                                                                                    | x נ |
|---------|----------------------------------------------------------------------------------------------------|-----|
|         | Normal ≑ B I U ⊕ A ﷺ X <sup>2</sup> X <sub>2</sub> H1 H2 77 4/> 洼 ☱ ☲ ☲<br>•¶ ☱ � ⊠ 🖪 I <sub>X</sub>                                                                                                    |     |
|         | UavaScript Can Change HTML Content         One of many JavaScript HTML methods is <a href="mailto:getElementById">getElementById()</a> .         This example uses the method to "find" an HTML element (with id="demo") and changes the element content ( <u>innerHTML</u> ) to "Hello JavaScript": |     |
|         | Example                                                                                                    |     |
|         | <pre>document.getElementById("demo").innerHTML = "Hello JavaScript";</pre>                                                                                                    |     |
|         | JavaScript Can Change HTML Styles (CSS)                                                                                                    |     |
|         | Example                                                                                                    |     |
|         | <pre>document.getElementById("demo").style.fontSize = "35px";</pre>                                                                                                    |     |
|         | JavaScript Can Hide HTML Elements                                                                                                    |     |
|         | Example                                                                                                    |     |
|         | <pre>document.getElementById("demo").style.display = "none";</pre>                                                                                                    |     |
|         | JavaScript Can Show HTML Elements                                                                                                    |     |
|         | Example                                                                                                    |     |
|         | <pre>document.getElementById("demo").style.display = "block";</pre>                                                                                                    | -   |

| 🌅 Intr | oduction – 🗆 X                                                                                                    |    |
|--------|----------------------------------------------------------------------------------------------------|----|
|        | Normal ÷ B I U ↔ ▲ ※ ײ ×₂ H1 H2 77 4> ≔ ≔ ≔ ⊏<br>•¶ = � ⊠ ⊟ Ix                                                                                                    | h. |
|        |                                                                                                    |    |
|        |                                                                                                    |    |
|        |                                                                                                    |    |
|        | JS                                                                                                    |    |
|        | JavaScript Can Change HTML Content                                                                                                    |    |
|        | One of many JavaScript HTML methods is <u>getElementById()</u> .<br>This example uses the method to "find" an HTML element (with id="demo") and changes the element content<br>( <u>innerHTML</u> ) to "Hello JavaScript": |    |
|        | Example                                                                                                    |    |
|        | <pre>document.getElementById("demo").innerHTML = "Hello JavaScript";</pre>                                                                                                    |    |
|        | JavaScript Can Change HTML Styles (CSS)                                                                                                    |    |
|        | Example                                                                                                    |    |
|        | <pre>document.getElementById("demo").style.fontSize = "35px";</pre>                                                                                                    |    |

- 4. Press "Salva" to save the changes.
- 5. The lesson will be displayed as in step 1 of <u>Navigate Through Elements</u>.

| Introduction                                                                                                    | × |
|----------------------------------------------------------------------------------------------------|---|
| JS                                                                                                    |   |
| JavaScript Can Change HTML Content                                                                                                    |   |
| One of many JavaScript HTML methods is <pre>getElementById()</pre> .<br>This example uses the method to "find" an HTML element (with id="demo") and changes the element content<br>( innerHTML ) to "Hello JavaScript": |   |
| Example                                                                                                    |   |
| <pre>document.getElementById("demo").innerHTML = "Hello JavaScript";</pre>                                                                                                    |   |
| JavaScript Can Change HTML Styles (CSS)                                                                                                    |   |
| Example                                                                                                    |   |
| <pre>document.getElementById("demo").style.fontSize = "35px";</pre>                                                                                                    |   |
| JavaScript Can Hide HTML Elements                                                                                                    |   |
| Example                                                                                                    |   |
| <pre>document.getElementById("demo").style.display = "none";</pre>                                                                                                    |   |
| JavaScript Can Show HTML Elements                                                                                                    |   |
| Example                                                                                                    |   |
| <pre>document.getElementById("demo").style.display = "block";</pre>                                                                                                    |   |
|                                                                                                    |   |
| TORNA ALLA HOME                                                                                                    |   |

### <u>Back to Top</u>

# <u>Delete a course</u>

1. Right click on a course to open the menu.

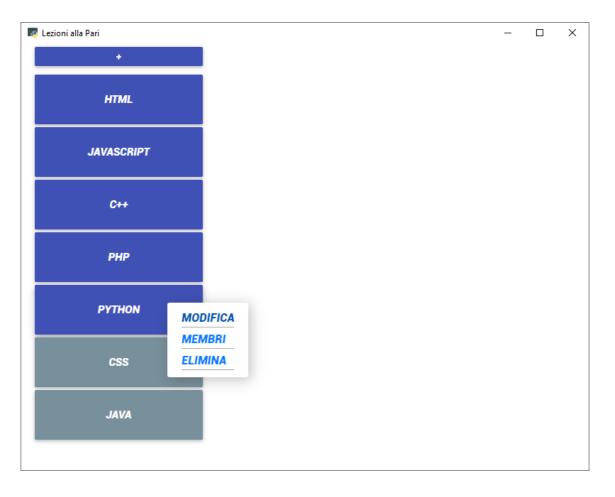

2. Press "Elimina".

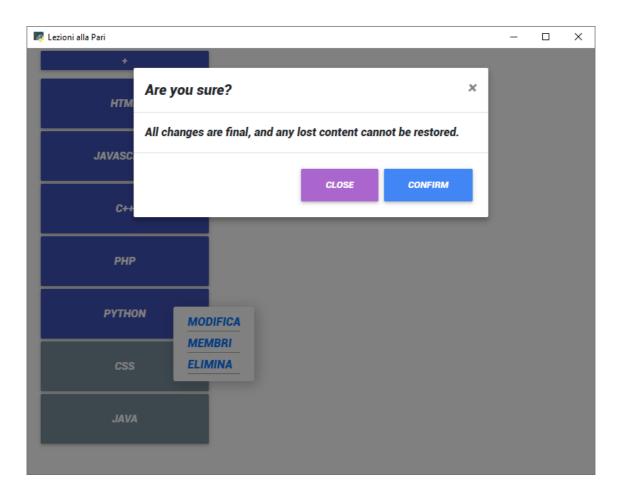

3. Press "Confirm" to delete the course.

#### Back to Top

# Delete a topic

1. Right click on a topic to open the menu.

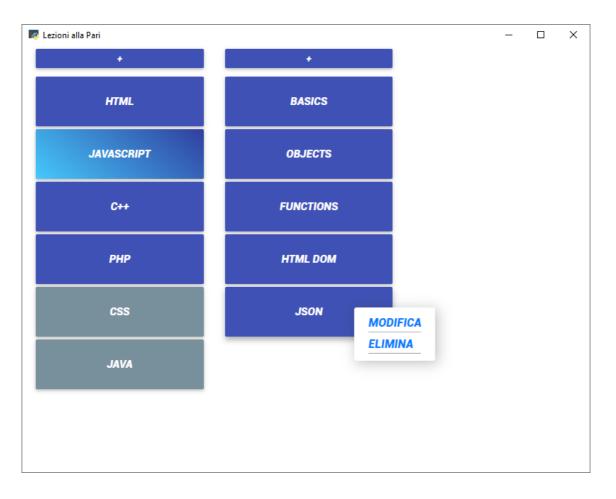

2. Press "Elimina".

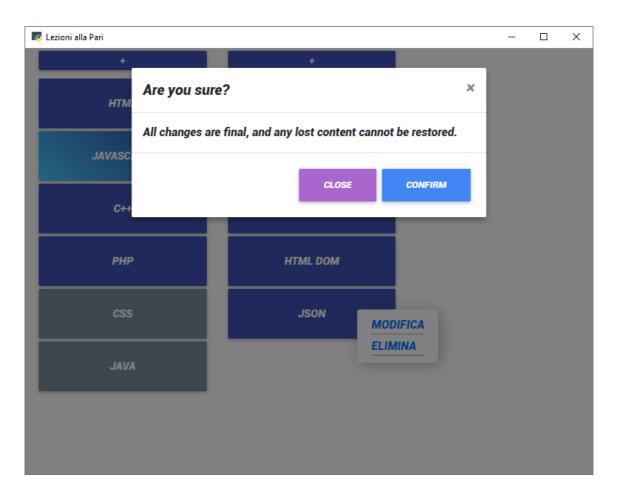

3. Press "Confirm" to delete the topic.

#### <u>Back to Top</u>

# Delete a lesson

1. Right click on a lesson to open the menu.

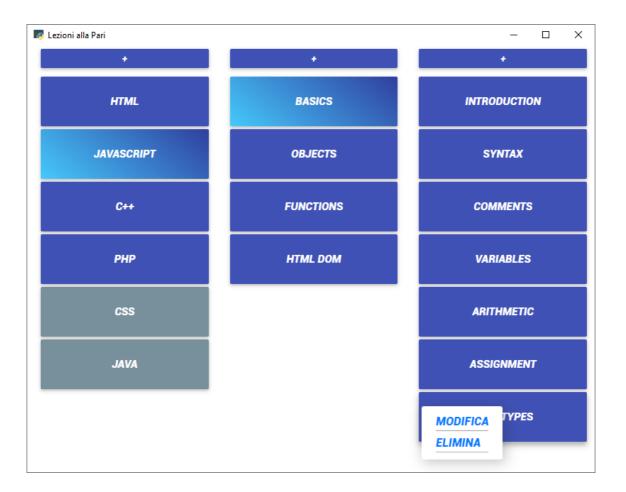

2. Press "Elimina".

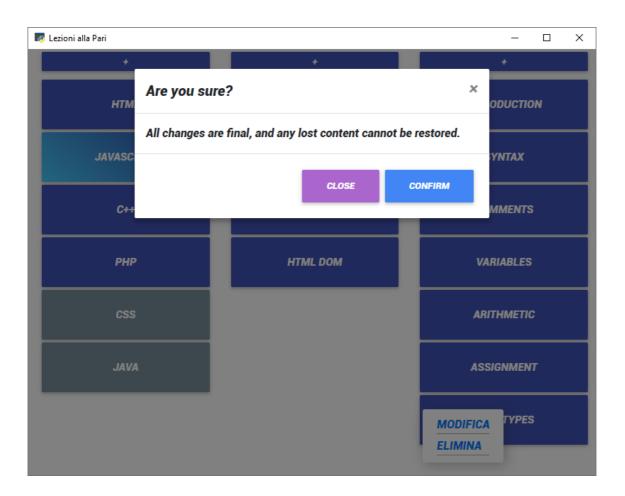

3. Press "Confirm" to delete the lesson.

Back to Top

# **Troubleshooting**

### **Incorrect Login Mail**

A message will be displayed in the event an incorrect mail is entered. Try again with proper credentials. If the problem persists, contact the administrator.

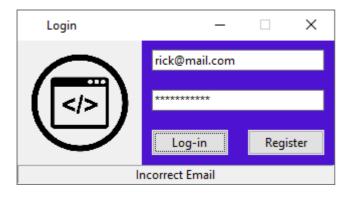

### **Incorrect Login Password**

A message will be displayed in the event an incorrect password for the selected email is entered. Try again with proper credentials. If the problem persists, try resetting the password or contact the administrator.

| Login              | – 🗆 X            |  |
|--------------------|------------------|--|
|                    | johndoe@mail.com |  |
|                    | ****             |  |
|                    | Log-in Register  |  |
| Incorrect Password |                  |  |

<u>Back to Top</u>